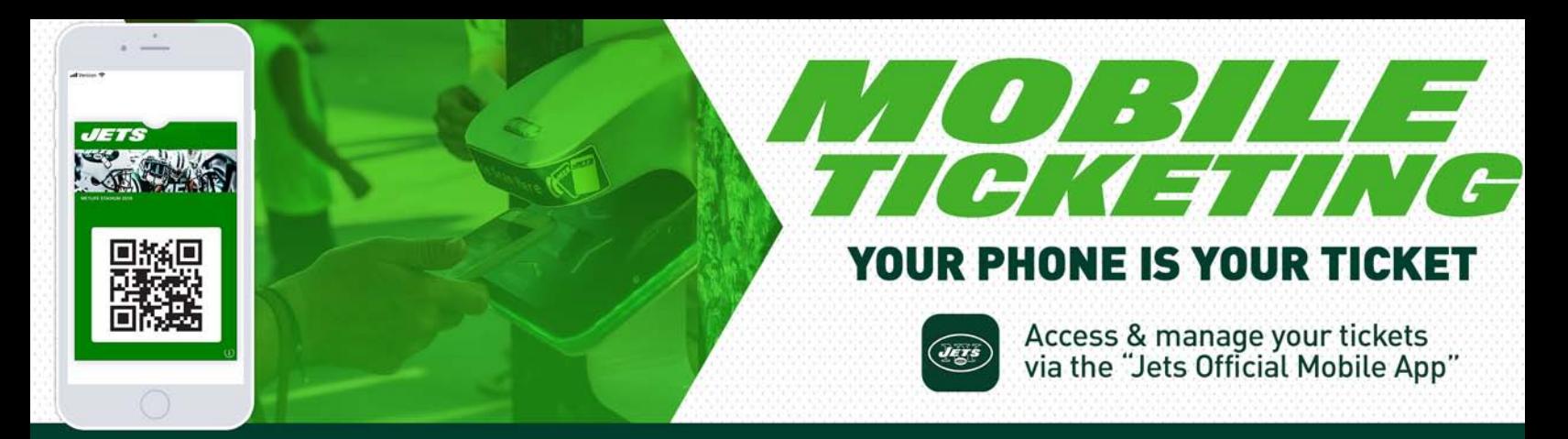

## SEASON TICKET HOLDERS: DOWNLOADING YOUR TICKETS

## FIRST, DOWNLOAD OR UPDATE THE JETS OFFICIAL MOBILE APP FOR IOS OR ANDROID. MAKE SURE TO DOWNLOAD THE APP PRIOR TO ARRIVING TO THE EVENT.

## Once you've installed the Jets Mobile App:

- **Open and tap "Rewards"** on the lower navigation bar 1
- Login using the email address and password associated with your New York Jets Account. You will remain logged in after accessing for the first time 2
- Tap on the "Jets Rewards Virtual Card" to view your seats for the upcoming event 3
- 4 To view additional seats to the event, swipe left

Be sure your ticket is prominently displayed on your phone prior to approaching the entry gate

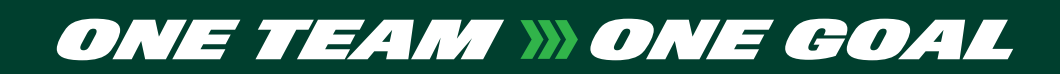